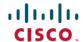

# Release Notes for Cisco Application Policy Infrastructure Controller Enterprise Module, Release 1.6.2.60027 Hot Fix

**First Published:** 2020-12-10 **Last Modified:** 2021-02-10

# Release Notes for Cisco Application Policy Infrastructure Controller Enterprise Module

This document describes the features, limitations, and bugs for this Cisco APIC-EM controller release.

#### Introduction

The Cisco Application Policy Infrastructure Controller Enterprise Module (Cisco APIC-EM) is a network controller that helps you manage and configure your network.

The Cisco APIC-EM can support up to the following total number of devices, hosts, and access points:

• Network devices (routers, switches, wireless LAN controllers): 10,000

• Hosts: 100,000

• Access Points: 10,000

#### What's New in Cisco APIC-EM

In Cisco APIC-EM the root CA certificate that is used to sign the device certificates (sdn-network-infra-iwan) expires after 5 years from the installation date, with no mechanism to renew or roll over. After the certificate expires, all DMVPN tunnels in the entire IWAN environment go down, causing an outage.

This release of Cisco APIC-EM resolves the root CA certificate expiration problem.

This is not a standalone release. Cisco APIC-EM 1.6.2.60027 is a hot patch containing bug fixes, which is to be installed on top of Cisco APIC-EM 1.6.2.

To verify whether the patch has been installed in Cisco APIC-EM, navigate to the **Updates** page, and confirm that the version is **1.6.2.60027**.

For the list of resolved bugs with this hot patch, see Resolved Bugs, on page 5.

# **Supported Platforms and Software Requirements**

For more information about the network devices and software versions supported for this release, see the Supported Platforms for the Cisco Application Policy Infrastructure Controller Enterprise Module.

#### **Install the Hot Fix Patch**

#### Before you begin

Review the following before installing the Cisco APIC-EM 1.6.2.60027 hot fix patch:

- In a three-node setup, you only need to install the patch on one of the three nodes.
- If the **reset\_grapevine** command is used and all virtual disks are deleted, you must reinstall the patch.
- The patch installation takes approximately 15 to 20 minutes to complete. Administrators can monitor the running services to verify the progress of the installation.
- A tunnel flap might occur during the activation of the rollover certificate (both the CA certificate and the ID certificate). Tunnel connectivity resumes automatically without manual intervention.

#### **Procedure**

- **Step 1** From the Software Download site on cisco.com, download the .zip file that corresponds to your Cisco APIC-EM version.
- **Step 2** Move the .zip file to a /tmp directory.
- **Step 3** Enter the following command to unzip the .zip file:

unzip -j <patch>.zip

**Step 4** Enter the following command to run the patch installation script:

python3 install.py

- **Step 5** Wait until the install.py script finishes successfully.
- **Step 6** Enter the following command to monitor the status of apic-em-pki-broker-service and apic-em-jboss-service:

watch grape instance status

# Open Bugs

The following table lists the open bugs for the Cisco APIC-EM controller for this release.

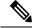

Note

For information about open and resolved bugs for a specific application, refer to the release notes for that application.

| Bug ID     | Headline                                                                                                    |
|------------|----------------------------------------------------------------------------------------------------|
| CSCuz74785 | Any Cisco APIC-EM users who have been authenticated/authorized by an external server and who are locked out of the controller for whatever reason, cannot be manually unlocked.                |
|            | <b>Note</b> There is no GUI to show that the user is actually locked out.                                                                                                    |
|            | Workaround:                                                                                                    |
|            | Wait 15 minutes for the timeout to end before logging into the controller again.                                                                                                    |
|            | Disable user locking for the specific user from the Internal Users window.                                                                                                    |
|            | Note You must have administrator privileges (ROLE_ADMIN) to perform this action.                                                                                                    |
| CSCva37043 | A get VLAN and get Topology by VLAN does not work for the Cisco Catalyst 5000 and the Cisco Catalyst 3850.                                                                                     |
|            | Workaround:                                                                                                    |
|            | There is no workaround at this time.                                                                                                    |
| CSCvc95074 | Details of an application remains visible in the controller even after the application has been deleted.                                                                                       |
|            | Workaround:                                                                                                    |
|            | There is no workaround at this time.                                                                                                    |
| CSCvd14000 | When pushing a policy to 2000 devices under a full scale of 10,000 devices, the CPU utilization rises to between 98 and 100 percent.                                                           |
|            | Workaround:                                                                                                    |
|            | There is no workaround at this time.                                                                                                    |
| CSCve78884 | While installing the ISO image, the installation fails with the error message below. The mapping to the drive to image is also disassociated and unmounted.                                    |
|            | Error message: Finish the Installation Failed to run preseeded command                                                                                                    |
|            | Workaround:                                                                                                    |
|            | Unmount the ISO image and mount it again. Next, try to reload the image and install it again. This issue may also occur due to an image corruption, so be sure to verify the checksum as well. |

| Bug ID     | Headline                                                                                                    |
|------------|----------------------------------------------------------------------------------------------------|
| CSCve82679 | Reset grapevine local needs to be performed multiple times to remove the node in MN.                                                                                                    |
|            | Workaround:                                                                                                    |
|            | In this case, reset grapevine local was performed 3 times to remove from node.                                                                                                    |
| CSCvf60241 | When upgrading from 1.5.0.1368 to 1.5.11037 on a single node, some of the services do not come up, even though the cluster is accessible. The error, "Page Temporarily Unavailable. This page is temporarily unavailable because task-service is in the process of starting, please try again at a later time." |
|            | Workaround:                                                                                                    |
|            | Disable the REO, upgrade the cluster to 1.5.1, and then enable REO after all the services are up.                                                                                                    |
| CSCvh45471 | If multiple devices have the same Unique Serial Number, then APIC-EM will consider only the first device, and ignore other devices with the same number.                                                                                                    |
|            | Workaround:                                                                                                    |
|            | There is no workaround at this time.                                                                                                    |
| CSCvh82068 | After provisioning HUB sites, devices go to unknown state.                                                                                                    |
|            | Workaround:                                                                                                    |
|            | There is no workaround at this time.                                                                                                    |
| CSCvi59891 | When a single node G Series appliance with over 500 service filters and 80 agents has a single instance of Wide Area Bonjour running, then at 130,000 service instances, when the interface withdraws are sent and the TTL0 messages are a large object, error messages are seen in the sdg-services.log file.  |
| CSCvi84554 | Unable to grow any services on the node after power on/off on the node in 3N Nic-bonding cluster.                                                                                                    |
|            | Workaround:                                                                                                    |
|            | There are two approaches to restore:                                                                                                    |
|            | • Run reset_grapevine.                                                                                                    |
|            | • On the power cycled node, restart the RabbitMQ with commands sudo rabbitmqctl stop_app and sudo rabbitmqctl start_app.                                                                                                    |
|            | The second approach may require additional steps to harvest the clients with service instances stuck in "unresponsive" state. To check the service instance status, use the command grape instance status. To harvest a client, use the command grape client harvest <client id="">.</client>                   |

| Bug ID     | Headline                                                                                                    |
|------------|----------------------------------------------------------------------------------------------------|
| CSCvj58457 | Services struck in starting state on a scaled 3N NIC-bonding cluster.                                                                                        |
|            | Workaround:                                                                                                    |
|            | Need to harvest the client on which the service instances were placed manually, after which the services grows on a new client and it goes to running state. |
|            | To check the service instance status, use command grape instance status; To harvest a client, use command grape client harvest <client_id>.</client_id>      |

### **Resolved Bugs**

The following table lists the resolved bugs for this release.

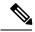

Note

For a list of bugs resolved in an earlier software release, see the Cisco APIC-EM release notes for the specific release.

| Bug ID     | Headline                                                                                                    |
|------------|----------------------------------------------------------------------------------------------------|
| CSCvw43646 | In APIC-EM, the root CA certificate is set to expire after 5 years from the original installation date.                                               |
|            | As there is no mechanism to renew this certificate, any device that has a certificate signed by APIC-EM CA is impacted after the certificate expires. |

# **Using the Bug Search Tool**

Use the Bug Search tool to search for a specific bug or to search for all bugs in this release.

#### **Procedure**

- **Step 1** Go to http://tools.cisco.com/bugsearch.
- Step 2 At the Log In screen, enter your registered cisco.com username and password; then, click **Log In**. The Bug Search page opens.

**Note** If you do not have a cisco.com username and password, you can register for them at http://tools.cisco.com/RPF/register/register.do.

- **Step 3** To search for a specific bug, enter the bug ID in the Search For field and press **Return**.
- **Step 4** To search for bugs in the current release:
  - **a.** In the Search For field, enter **APIC-EM** and press **Return**. Leave the other fields empty.
  - **b.** When the search results are displayed, use the filter tools to find the types of bugs you are looking for. You can search for bugs by modified date, status, severity, and so on.

Note To export the results to a spreadsheet, click the **Export Results to Excel** link.

# **Service and Support**

#### **Troubleshooting**

See the Cisco Application Policy Infrastructure Controller Enterprise Module Troubleshooting Guide for troubleshooting procedures.

#### **Related Documentation**

The following publications are available for the Cisco APIC-EM:

#### **Cisco APIC-EM Controller Documentation**

| For this type of information                                                                                                    | See this document                                                                           |  |
|----------------------------------------------------------------------------------------------------|---------------------------------------------------------------------------------------------|--|
| Release information, including new features, system requirements, and open and resolved caveats                                         | Cisco Application Policy Infrastructure Controller<br>Enterprise Module Release Notes       |  |
| Installation and configuration of the controller, including post-installation tasks                                                     | Cisco Application Policy Infrastructure Controller<br>Enterprise Module Installation Guide  |  |
| Introduction to the Cisco APIC-EM GUI and its applications                                                                              | Cisco Application Policy Infrastructure Controller<br>Enterprise Module Quick Start Guide   |  |
| Configuration of user accounts, RBAC scope, security certificates, authentication and password policies, and global discovery settings. | Cisco Application Policy Infrastructure Controller<br>Enterprise Module Administrator Guide |  |
| Monitoring and managing Cisco APIC-EM services.                                                                                         |                                                                                             |  |
| Backup and restore.                                                                                                    |                                                                                             |  |
| Cisco APIC-EM APIs.                                                                                                    |                                                                                             |  |
| Troubleshooting the controller, including the installation, services, and passwords.                                                    | Cisco Application Infrastructure Controller Enterprise<br>Module Troubleshooting Guide      |  |
| Developer console.                                                                                                    |                                                                                             |  |
| How to contact the Cisco Technical Assistance Center (TAC).                                                                             |                                                                                             |  |
| Tasks to perform before updating the controller to the latest version.                                                                  | Cisco Application Infrastructure Controller Enterprise<br>Module Upgrade Guide              |  |
| Software update instructions.                                                                                                    |                                                                                             |  |
| Tasks to perform after an update.                                                                                                    |                                                                                             |  |

#### **Cisco Network Visibility Application Documentation**

| For this type of information                                                                                       | See this document                                                                          |  |
|----------------------------------------------------------------------------------------------------|--------------------------------------------------------------------------------------------|--|
| Release information, including open and resolved caveats for the Cisco Network Visibility application              | Cisco Network Visibility Application for APIC-EM<br>Release Notes                          |  |
| Supported platforms and software releases.                                                                         | Cisco Network Visibility Application for APIC-EM<br>Supported Platforms                    |  |
| Installation of the application. (This application is installed as part of the Cisco APIC-EM controller software.) | Cisco Application Policy Infrastructure Controller<br>Enterprise Module Installation Guide |  |
| Network discovery, device and host management, topology maps.                                                      | Cisco Network Visibility Application for APIC-EM<br>User Guide                             |  |

#### Cisco EasyQoS Application Documentation

| For this type of information                                                                                     | See this document                                                                          |
|----------------------------------------------------------------------------------------------------|--------------------------------------------------------------------------------------------|
| Release information, including open and resolved caveatsfor the Cisco EasyQoS application                        | Cisco EasyQoS Application for APIC-EM Release<br>Notes                                     |
| Supported platforms and software releases                                                                        | Cisco EasyQoS Application for APIC-EM Supported<br>Platforms                               |
| Installation of the application (this application is installed as part of the Cisco APIC-EM controller software) | Cisco Application Policy Infrastructure Controller<br>Enterprise Module Installation Guide |
| Configuration of quality of service policies on the network devices in your network                              | Cisco EasyQoS Applicatioin for APIC-EM User Guide                                          |

#### **Cisco Path Trace Application Documentation**

| For this type of information                                                                                      | See this document                                                                          |
|----------------------------------------------------------------------------------------------------|--------------------------------------------------------------------------------------------|
| Release information, including open and resolved caveats for the Path Trace application.                          | Cisco Path Trace Application for APIC-EM Release<br>Notes                                  |
| Supported platforms and software releases                                                                         | Cisco Path Trace Application for APIC-EM Supported<br>Platforms                            |
| Installation of the application (this application is installed as part of the Cisco APIC-EM controller software). | Cisco Application Policy Infrastructure Controller<br>Enterprise Module Installation Guide |
| Procedures for performing path traces and informatiion about how to unuderstand the path trace results            | Cisco Path Trace Application for APIC-EM User<br>Guide                                     |

#### **Cisco IWAN Application Documentation**

| For this type of information                                                             | See this document                               |
|------------------------------------------------------------------------------------------|-------------------------------------------------|
| Release Information, including open and resolved caveats for the Cisco IWAN application. | Cisco IWAN Application on APIC-EM Release Notes |
| Using the Cisco IWAN application                                                         | Cisco IWAN Application on APIC-EM User Guide    |

#### **Cisco Integrity Verification Application Documentation**

| For this type of information                                                                               | See this document                                                           |
|----------------------------------------------------------------------------------------------------|-----------------------------------------------------------------------------|
| Release information, including open and resolved caveats for the Cisco Integrity Verification application. | Cisco Integrity Verification Application (Beta) on<br>APIC-EM Release Notes |
| Using the Cisco Integrity Verification application                                                         | Cisco Integrrity Verification Application (Beta) on<br>APIC-EM User Guide   |

#### **Cisco Remote Troubleshooter Application Documentation**

| For this type of information                                                                             | See this document                                                         |
|----------------------------------------------------------------------------------------------------|---------------------------------------------------------------------------|
| Release information, including open and resolved caveats for the Cisco Remote Troubleshooter application | Cisco Remote Troubleshooter Application on Cisco<br>APIC-EM Release Notes |
| Using the Cisco Remote Troubleshooter Application.                                                       | Cisco Remote Troubleshooter Application on APIC-EM User Guide             |

#### **Cisco Active Advisor Application Documentation**

| For this type of information                                                                       | See this document                               |
|----------------------------------------------------------------------------------------------------|-------------------------------------------------|
| Release information, including open and resolved caveats for the Cisco Active Advisor application. | Cisco Active Advisor for APIC-EM Releaese Notes |

#### **Cisco Wide Area Bonjour Application Documentation**

| For this type of information                                                                          | See this document                                                     |
|----------------------------------------------------------------------------------------------------|-----------------------------------------------------------------------|
| Release information, including open and resolved caveats for the Cisco Wide Area Bonjour application. | Cisco Wide Area Bonjour Application for APIC-EM<br>Release Notes      |
| Installation, configuration, troubleshooting, and usage of the application.                           | Cisco Wide Area Bonjour Application for Bonjour<br>APIC-EM User Guide |

#### **Cisco Network Plug and Play Application Documentation**

| For this type of information                                                                      | See this document                                                                                                    |
|---------------------------------------------------------------------------------------------------|----------------------------------------------------------------------------------------------------|
| Release information, including open and resolved caveats for the Cisco Plug and Play application. | Release Notes for Cisco Network Plug and Play                                                                                                    |
| Supported Cisco devices for Cisco Network Plug and Play.                                          |                                                                                                    |
| Configuration of devices using Cisco Network Plug and Play.                                       | Configuration Guide for Cisco Network Plug and<br>Play on Cisco APIC-EM                                                                           |
|                                                                                                   | Cisco Network Plug and Play Agent Configuration Guide or Cisco Open Plug-n-Play Agent Configuration Guide (depending on the Cisco IOS XE release) |
| Cisco Network Plug and Play solution overview.                                                    | Solution Guide for Cisco Network Plug and Play                                                                                                    |
| Main workflows used with the Cisco Network Plug and Play solution.                                |                                                                                                    |
| Deployment of the Cisco Network Plug and Play solution.                                           |                                                                                                    |
| Tasks for using proxies with the Cisco Network Plug and Play solution.                            |                                                                                                    |
| Configuration of a DHCP server for APIC-EM controller auto-discovery.                             |                                                                                                    |
| Troubleshooting procedures for the Cisco Network Plug and Play solution.                          |                                                                                                    |
| Information about using the Cisco Plug and Play Mobile App.                                       | Mobile Application User Guide for Cisco Network Plug and Play (also accessible in the app through Help)                                           |

#### **Cisco APIC-EM Developer Documentation**

The Cisco APIC-EM developer website is located on the Cisco DevNet website.

| For this type of information                                                       | See this document                                                                                         |
|------------------------------------------------------------------------------------|----------------------------------------------------------------------------------------------------|
| API functions, parameters, and responses.                                          | APIC-EM API Reference Guide                                                                               |
| Tutorial introduction to controller GUI, DevNet sandboxes and APIC-EM NB REST API. | Getting Started with Cisco Application Policy<br>Infrastructure Controller Enterprise Module<br>(APIC-EM) |
| Hands-on coding experience calling APIC-EM NB REST API from Python.                | APIC-EM Learning Labs                                                                                     |

#### **Obtaining Documentation and Submitting a Service Request**

For information on obtaining documentation, using the Cisco Bug Search Tool (BST), submitting a service request, and gathering additional information, see What's New in Cisco Product Documentation at:

http://www.cisco.com/c/en/us/td/docs/general/whatsnew/whatsnew.html

Subscribe to What's New in Cisco Product Documentation, which lists all new and revised Cisco technical documentation as an RSS feed and delivers content directly to your desktop using a reader application. The RSS feeds are a free service.

© 2020–2021 Cisco Systems, Inc. All rights reserved.